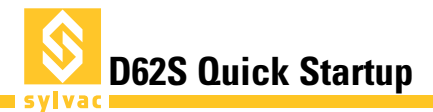

# **Installation**

Remove the D62S from its packaging and connect the plug or mini-USB at the back of the unit to a wall socket or to one of your computer's USB ports. To start the D62S, press the on/off button at the back of the unit.

# **Starting**

At the initialisation, the D62S detects automatically the probes and attribute by default :

- input A on cote 1
- input B on cote 2

Your display unit D62S has an user-friendly interface. It allows you to configure, depending on you needs, the probes inputs, tolerances, displays and communication parameters.

Use the lateral buttons to navigate on the configuration menu.

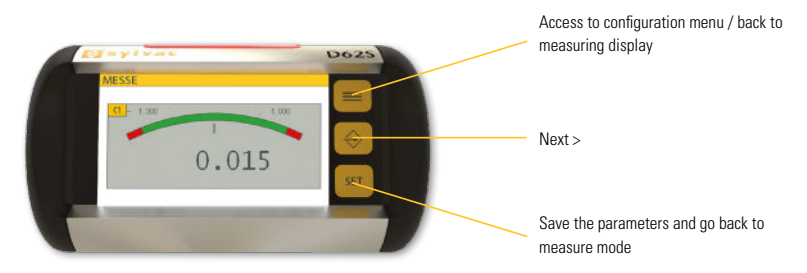

Easy select the functions on the touchscreen Configuration menu. Only with Advanced model

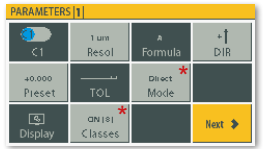

On menu Parameters 1, the unit display for each channel the values and the configurations saved.

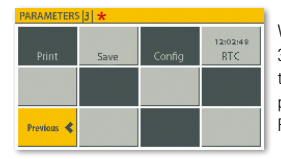

With menu « Parameters 3 » you can access the D62S's settings for printing, data storage and RTC (Real Time Clock).

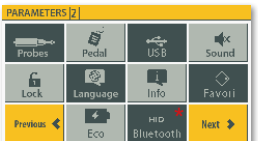

The menu Parameters 2 allows to configure the inputs and outputs of the D62S.

# **Connectors**

Mini-usb connector for data transfer to PC (Mode HID/Port COM)

RS232 connector for PC communication

2 probes input for absolute digital Sylvac P12D M8

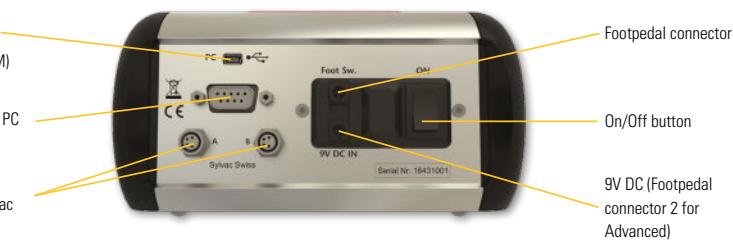

# **Mini-USB connector**

The mini-usb connector allows you to transmit the measures on a computer (but also to supply the unit), even in HID mode (no drivers necessary, the data are transmitted on the active application), but also in virtual COM port mode to connect the unit to the softwares Sylvac Vmux and Sylcom.

For the utilisation on Virtual COM Port mode, install the drivers (available on Sylvac website www.sylvac.ch). Connect the unit to the computer, it will recognize the new device and will display this message :

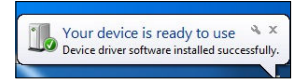

# **Restore factory settings**

This function allows you to revert the D62S to default settings.

- 1. Turn off the D62S
- 2. Turn on the D62S
- 3. When the start screen appears, tap the Sylvac logo
- 4. Tap the « Factory » icon
- 5. Tap the « Home » icon to go back to the measure mode

Careful: This function will reset all of the parameters and settings of your D62S.

Note: The Sylvac P12D probes don't need to be paired to the unity! They already have their own linearity correction.

# **Specifications**

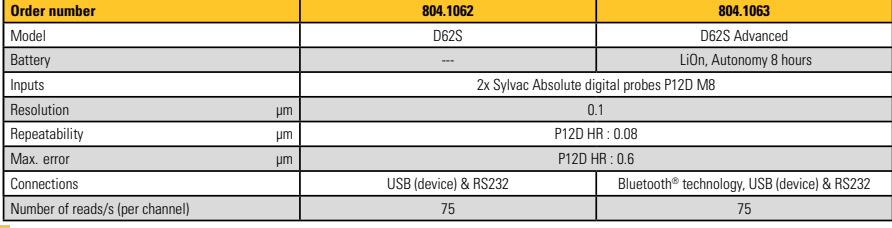

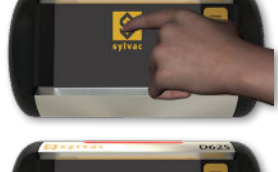

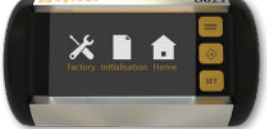